## OTF Studio ver.24.15 の更新内容

## 【更新内容】

1.複数の値(分光特性および色空間の積分値、平均値)を表示する多目的パネルを組み込 みました。Value パネルの中で、設定されている積分値や平均値の値を簡単に見ること ができます。

①Value パネルを選択します。

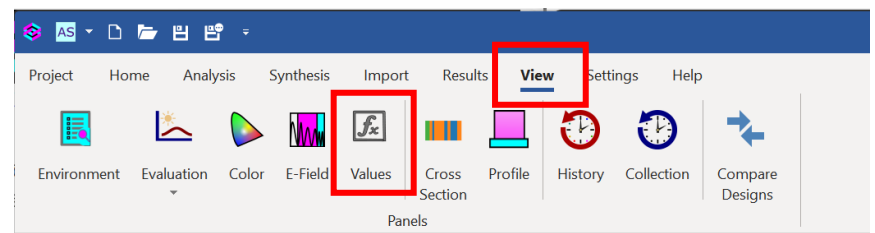

②表示させたい項目を(+)で追加選択します。

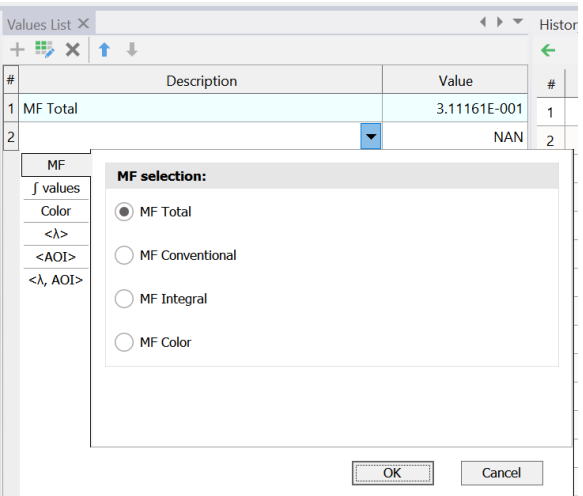

③選択した項目の値が一覧表示されます。

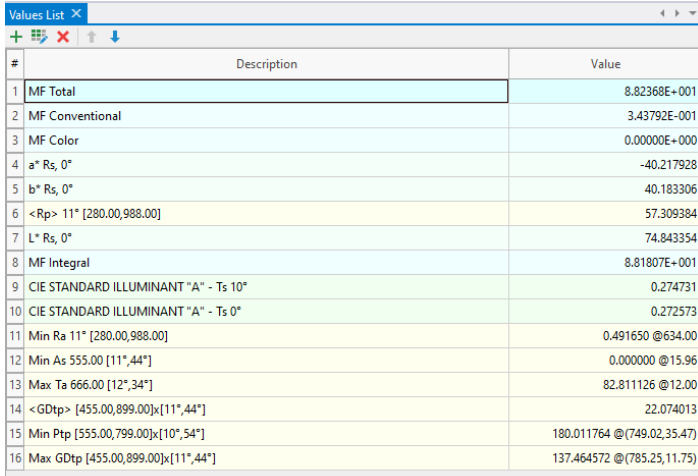

2.各ターゲットの重み係数(Weight)を設定できるようにしました。Environment パネルの アイコンから設定パネルを開くか、Weight に直接値を入れて設定します。Weight は大 きくするほど、その項目が強く重視されます。

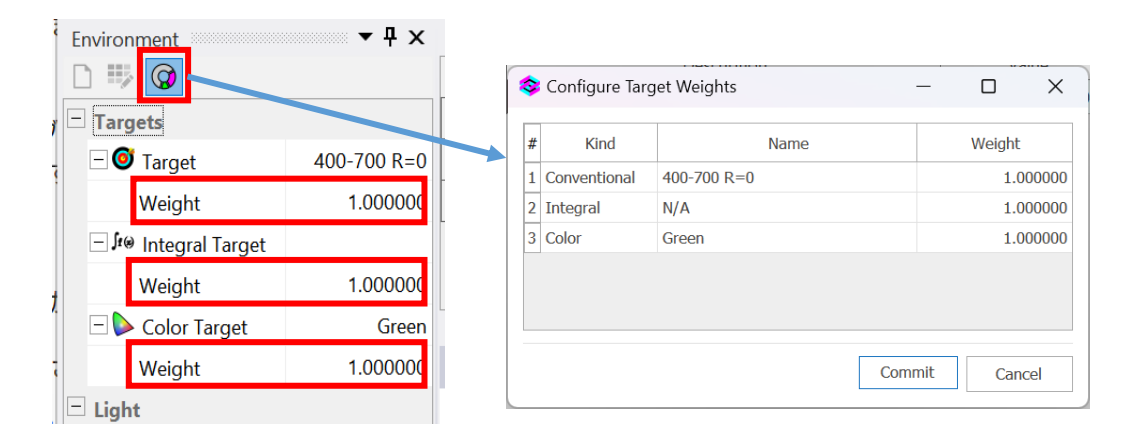

3.Substrate(基板)と Material(材料)の屈折率(Re(n))と消衰係数(Im(n)をデータベー スパネルに表示できるようにしました。表示の ON, OFF は Settings の General Options にある Data の中で設定可能です。

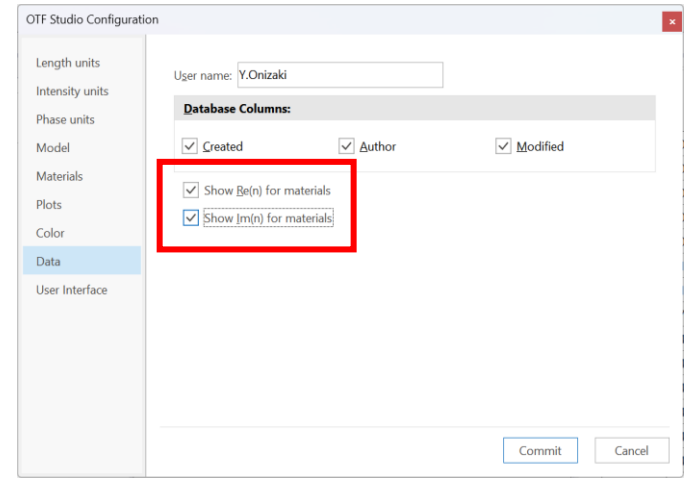

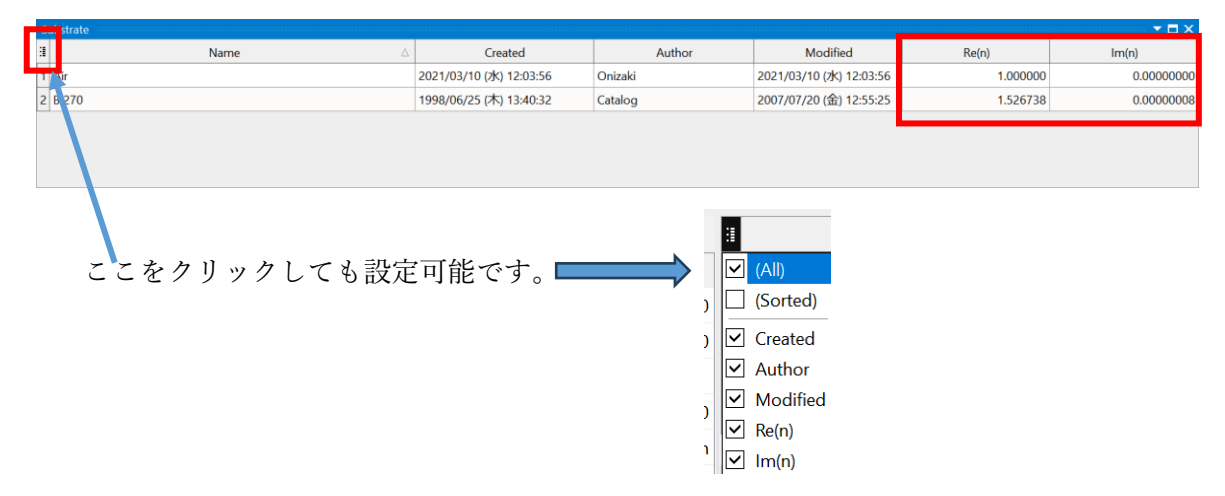

 なお、表示されているRe(n)とIm(n)の波長はSettings→General Options→Length units の中の Reference Wavelength で変更可能です。

- 4.Import の Substrate(基板)に新しく 7 種類を追加しましした。
- 5.MO モードで Witness Chips(モニターガラス)の設定で Column エディターが使える ようになりました。また、Chip 数だけ入れて Enter キーを押した時に Chips が増えない まま Window が閉じてしまわないように修正しました。
- 6.Design Editor で選択した表示列の設定はテープル毎に個別保存されるようにしました。

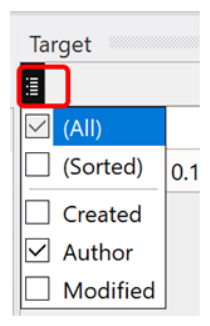

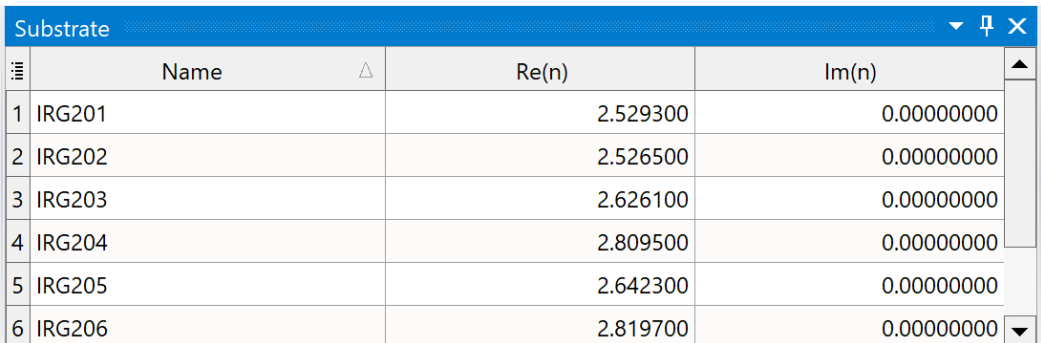

- 7.RE モードで屈折率(Re(n))、消衰係数(Im(n))のリバースを実施後、Results から Design を Save してもリバースした内容によっては値が保存されない場合があったのを修正し ました。
- 8. Settings→General options→Materials にある Style, Colors 列に表示上のバグがあった のを修正しました。
- 9.CH モードで Environment の Substrate 欄が Air でなく、空白であった場合に Fitting さ れなかったのを修正しました。
- 10.Design Builder を閉じてから開くと、空のパネルが開いてしまうのを修正しました。
- 11. Load した Design(設計)が修正(Modified)された場合に、[M]のフラグが Environment パネルの Design に表示される仕様が、常時表示になっていたために修正しました。
- 12. MO モードで Materials に真空中の屈折率データを使用すると Runsheet を保存した後 に設計物理膜厚が若干変化してしまったのを修正しました。これ問題は光量変化の中間 計算に光学膜厚を使用したことが原因でした。現在は物理膜厚による処理に修正しまし た。

13. MO モードでときどき Design が編集(Edit)できないことや 成膜材料(Materials)が Load されないことがあったのを修正しました。